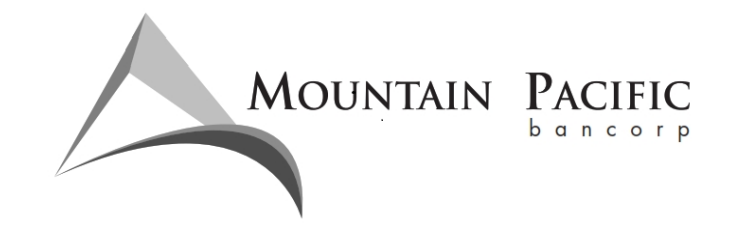

## VIRTUAL MEETING: June 21, 2022 AT 5 P.M. PDT

## INSTRUCTIONS TO JOIN THE MEETING BY COMPUTER

- 1. Prior to 5 PM on the day of the meeting, visit https://us02web.zoom.us/s/88925015535?pwd=azVpUmV0aVZtVFZiaDhjaUpiL1ZQZz09
- 2. Click to "**Join the Meeting**"
- 3. Enter your information in the fields requested and click "Join the Webinar in Progress"
	- a. You will be prompted to launch Zoom on your computer. Simply follow prompts to "Launch" or "Allow" Zoom.
	- b. If you *do not wish to launch the Zoom* app, you can opt to join the meeting in your web browser by clicking "Join from your browser".
- 4. Zoom will ask if you would like to use audio from your computer or from your phone. Click on your selection and then Zoom will connect you to the meeting.
- 5. If prompted, enter password: **020456**

## INSTRUCTIONS TO JOIN THE MEETING BY PHONE

Dial: 253-215-8782 | Enter ID: 889 2501 5535 | Enter Password: 431416

## TIPS

- It is easiest to access the meeting from a computer or laptop. If you choose to access the meeting from your tablet or smart phone, you may be prompted to download an app. If you use a computer or laptop, no download is needed. You can simply click "Join from your browser" at the bottom of the screen when prompted.
- You will be able to ask questions using the Q&A feature on your control panel. Questions will only be visible to the moderator and will be answered during the Q&A time of the meeting. If you elect to listen in to the meeting with audio only, you will not be able to ask a question during the live Q&A time. Due to time and other constraints, we cannot guarantee that all questions submitted will be responded to by management during the meeting.
- You will be able to vote online during the meeting if you have not already done so. You will be given instructions during the meeting. If you have already voted, *you do not need to vote again at the meeting*.